## Package Contents

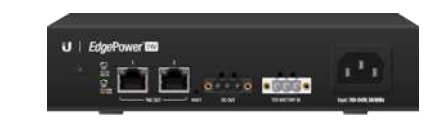

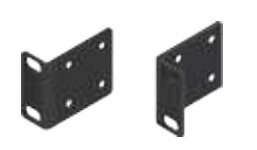

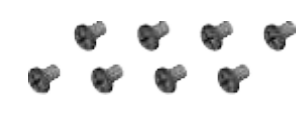

EdgePower EP-24V-72W Mount Brackets (Qty. 2) Bracket Screws (Qty. 8)

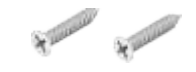

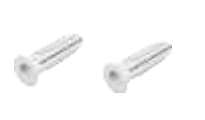

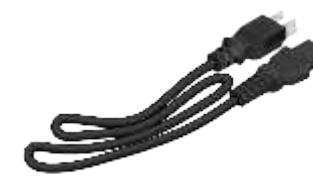

Wall Mount Screws (Qty. 2) Wall Mount Anchors (Qty. 2) Power Cord

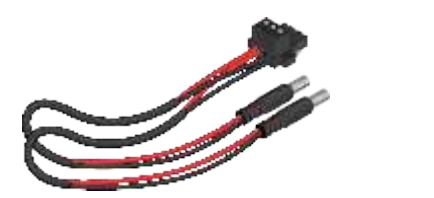

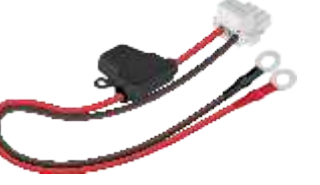

Create PDF in your applications with the Pdfcrowd [HTML to PDF API](https://pdfcrowd.com/doc/api/?ref=pdf) [PDFCROWD](https://pdfcrowd.com/?ref=pdf)

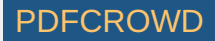

Power Cable with DC Jack Power Cable with Ring

**Terminals** 

## Installation Requirements

For wall-mounting:

- Drill with 6 mm drill bit
- Phillips screwdriver

Note: Although the cabling can be located outdoors, the EdgePower itself O should be housed inside a protective enclosure.

## Hardware Overview

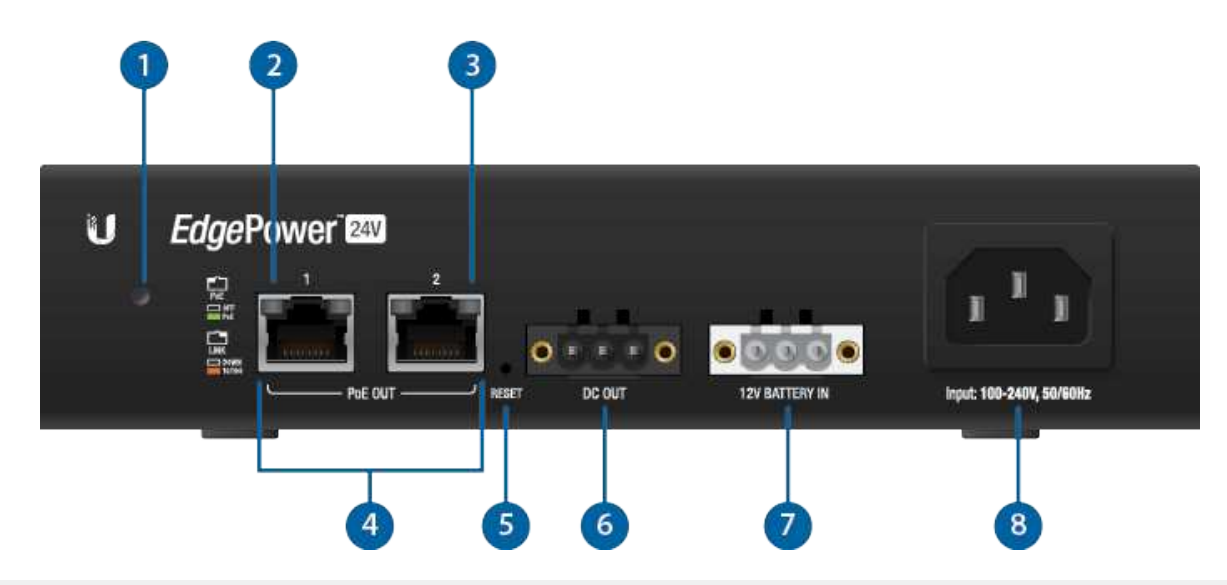

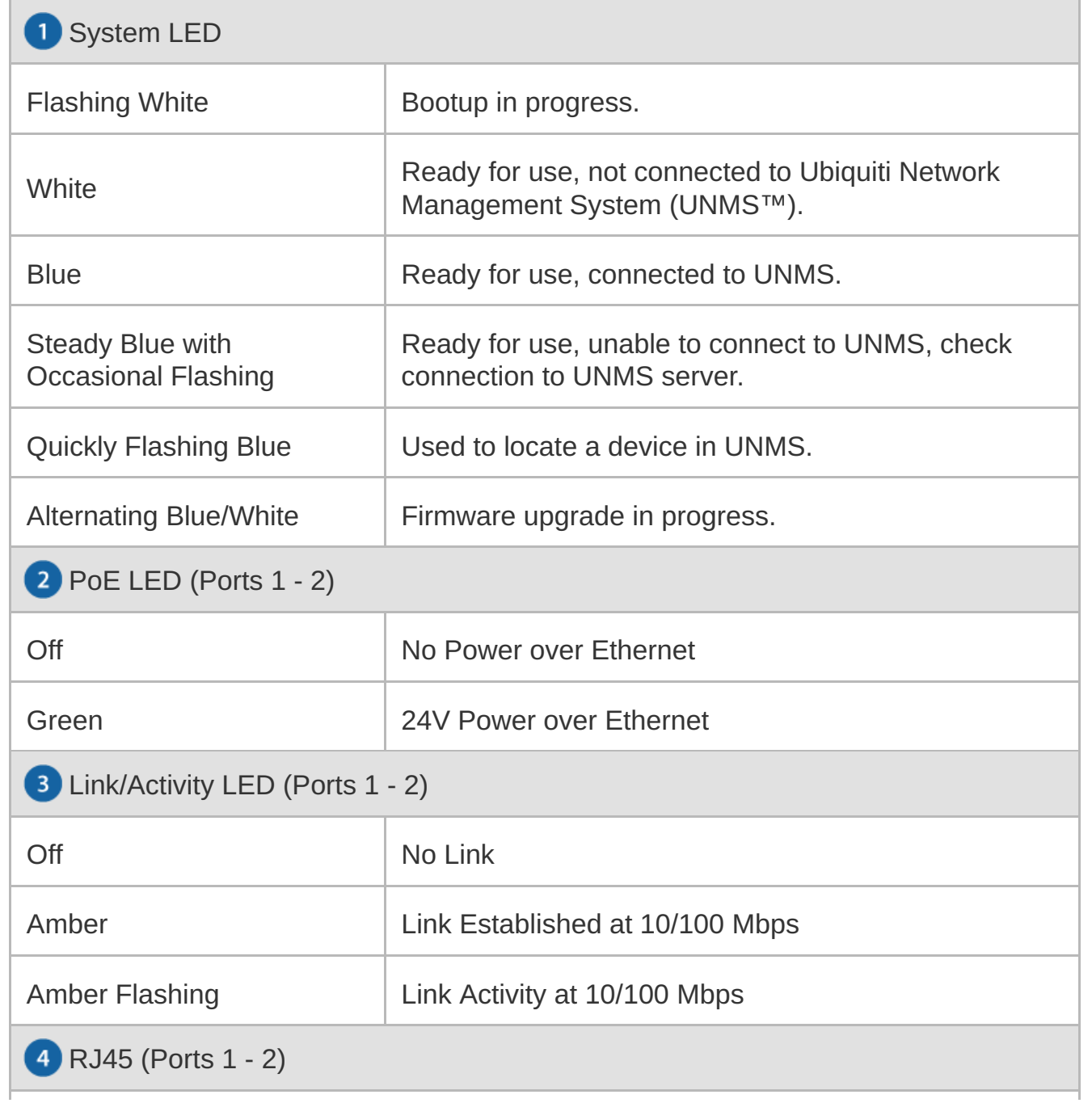

Create PDF in your applications with the Pdfcrowd [HTML to PDF API](https://pdfcrowd.com/doc/api/?ref=pdf) [PDFCROWD](https://pdfcrowd.com/?ref=pdf) Create PDF in your applications with the Pdfcrowd HTML to PDF API

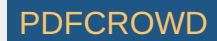

RJ45 switch ports support 10/100 Ethernet connections and 24V Passive Power over Ethernet (PoE) output.

### **5** Reset Button

To reset to factory defaults:

- 1. Disconnect power from the device.
- 2. Reconnect power while holding the Reset button. The port LEDs will repeatedly light up in sequential order (this takes approximately five seconds).
- 3. When both port LEDs flash twice at the same time, release the Reset button.

**6** DC Out

Connect the Power Cable with DC Jack to this terminal block for 24V, 3A output.

**Battery In** 

Optional: Connect the Power Cable with Ring Terminals to a 12V lead acid battery (not included).

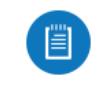

Note: The external battery may be used as a hot backup. It will provide continuous power in the event of an interruption or loss of power on the Power port.

8 Power Port

Connect the included Power Cord.

## Hardware Installation

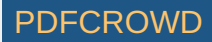

The EdgePower can be mounted on a horizontal surface, mounted on a vertical surface, or mounted in a rack (rackmount accessory not included).

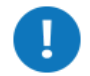

WARNING: The EdgePower must not be stacked. Do not place it on top of another device. Do not place anything on top of the EdgePower.

### Connecting Power

Use the included Power Cord to power the EdgePower. You can also use the Battery Input option as a hot backup.

### Using the Power Cord

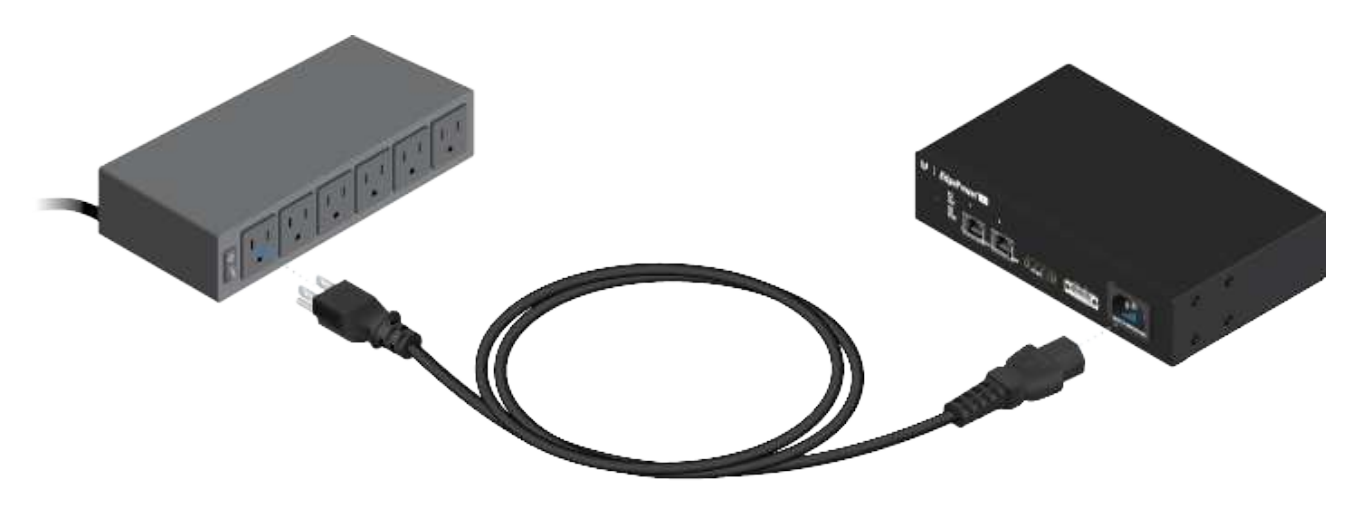

### Using the Battery Input (Optional)

For redundant power backup, connect an external 12VDC battery (not included) to the EdgePower.

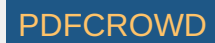

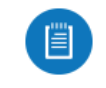

Note: Only one power source can be used at any one time. With both power sources connected, the AC input will be used; the battery input defaults to backup.

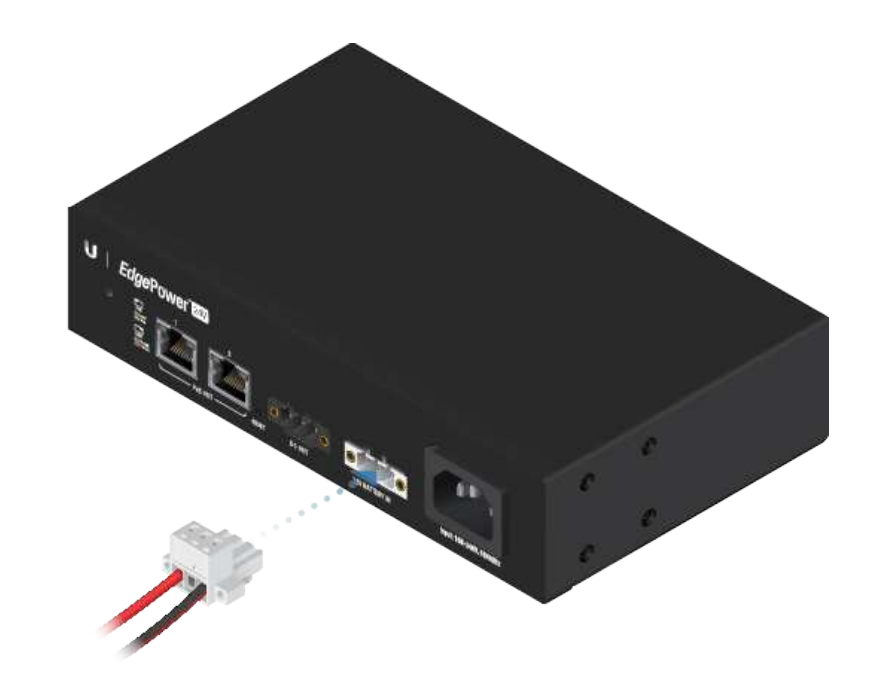

## Connecting Ethernet

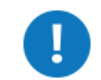

WARNING: Before enabling PoE passthrough in the EdgePower Configuration Interface, ensure that the connected PoE device supports 24V Passive PoE.

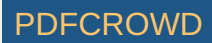

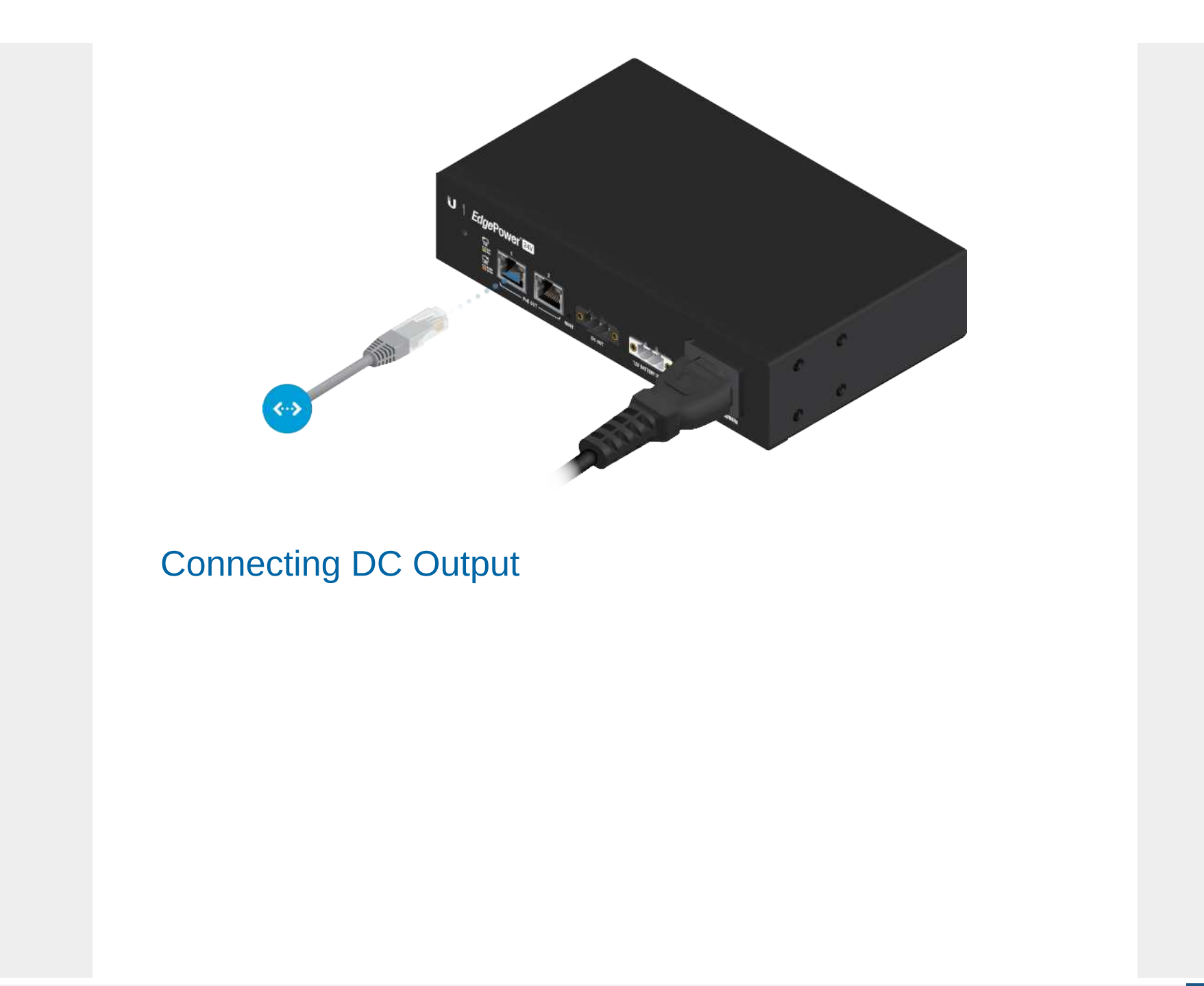

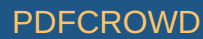

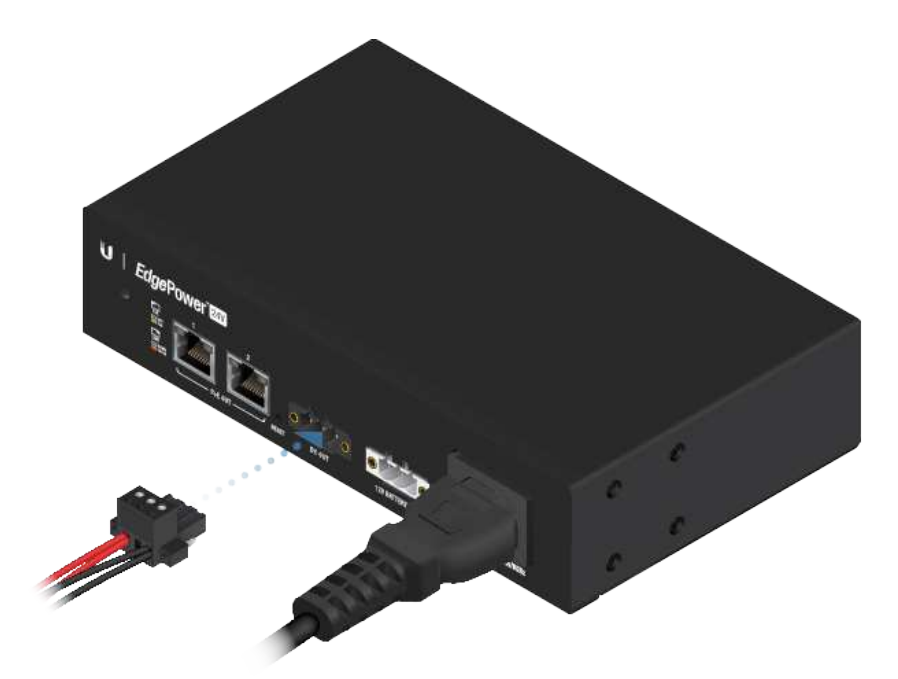

## Accessing the Configuration Interface

Access the EdgePower Configuration Interface to monitor status and power consumption, or to configure 24V Passive PoE and network settings.

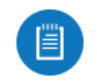

Note: The EdgePower is set to DHCP by default with a fallback IP address of 192.168.1.20.

1. Launch your web browser. Type the appropriate IP address in the address field. Press enter (PC) or return (Mac).

https://192.168.1.20

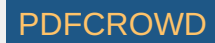

2. Enter ubnt in the Username and Password fields. Click Login.

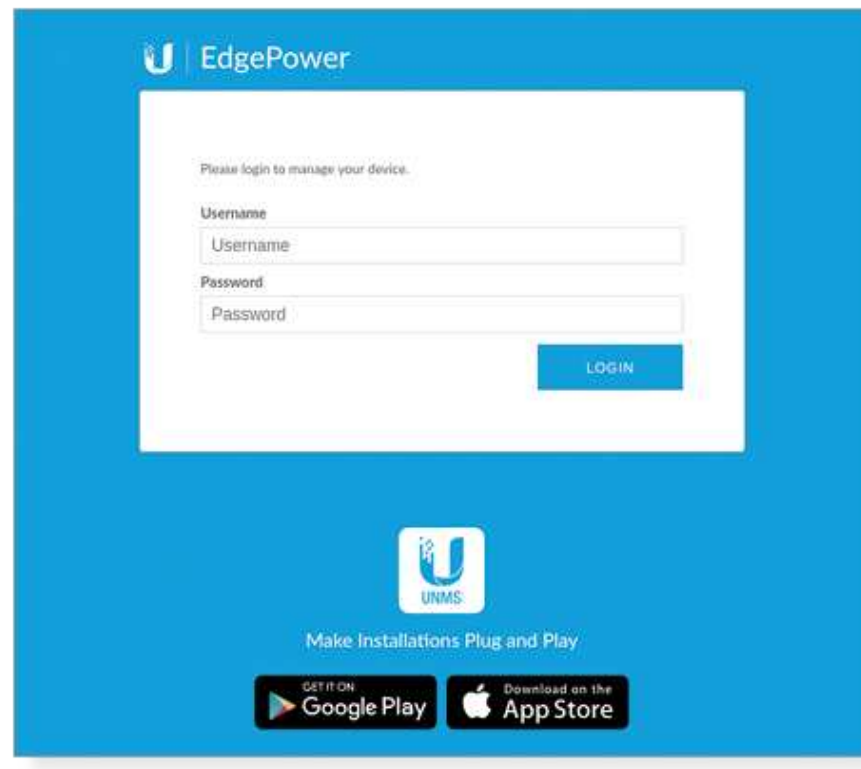

The EdgePower Configuration Interface will appear. Customize additional settings as needed. For 24V Passive PoE configuration, refer to "Configuring PoE Settings".

## UNMS Management

You can manage your device using UNMS, which lets you configure, monitor, upgrade, and back up your devices using a single application. Get started at [www.unms.com](http://www.unms.com/)

### Configuring PoE Settings

The PoE setting for ports 1-2 is set to Off by default.

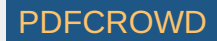

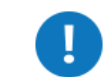

WARNING: Before activating PoE, ensure that the connected device supports **Passive PoE and the supplied voltage.** 

1. In the EdgePower Configuration Interface, click the Power tab.

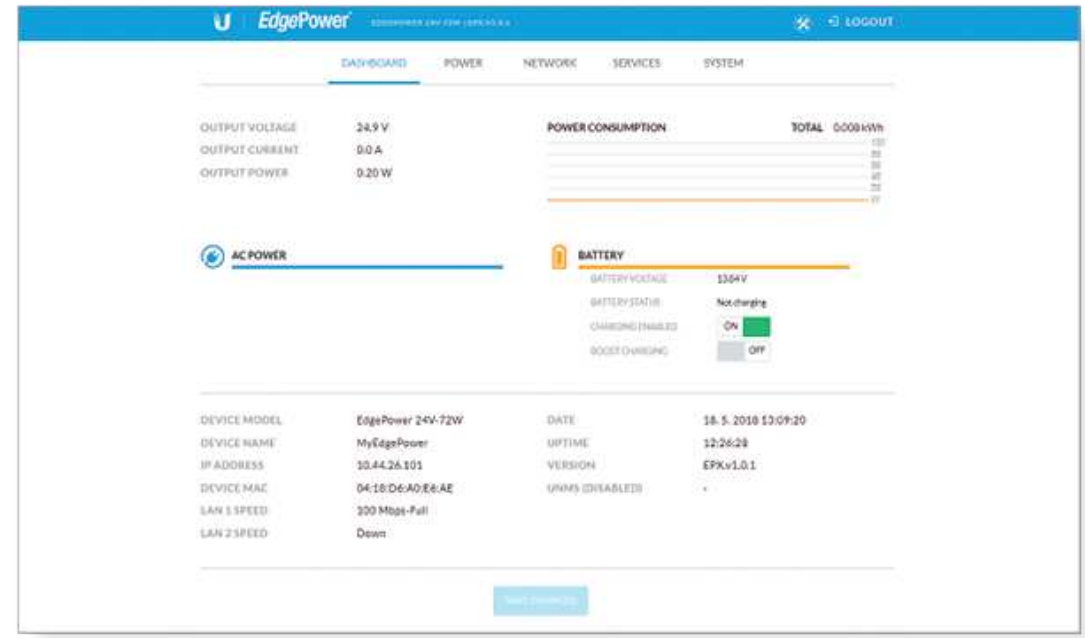

2. For the appropriate port, click to enable 24V Passive PoE.

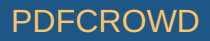

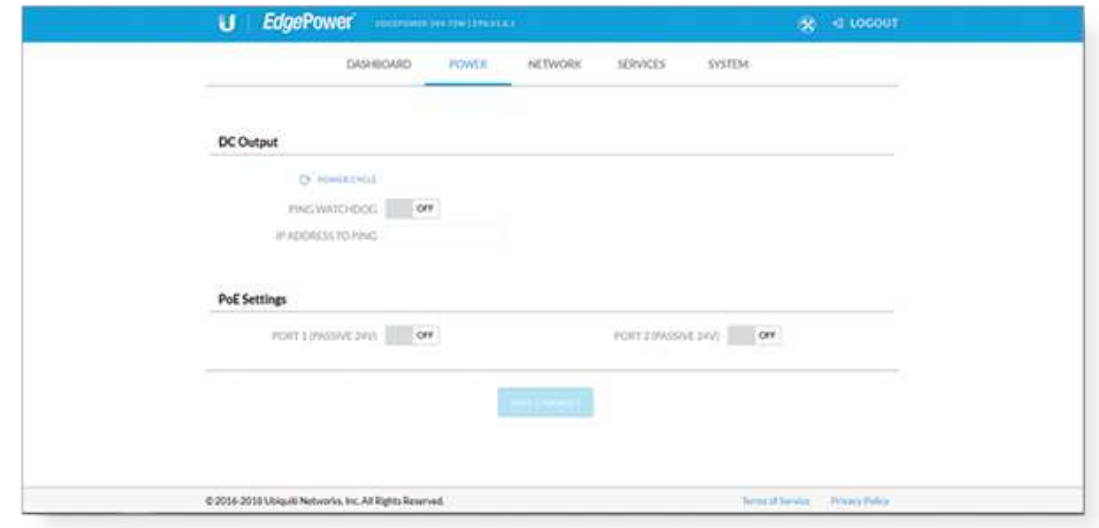

### 3. Click Save Changes.

# **Specifications**

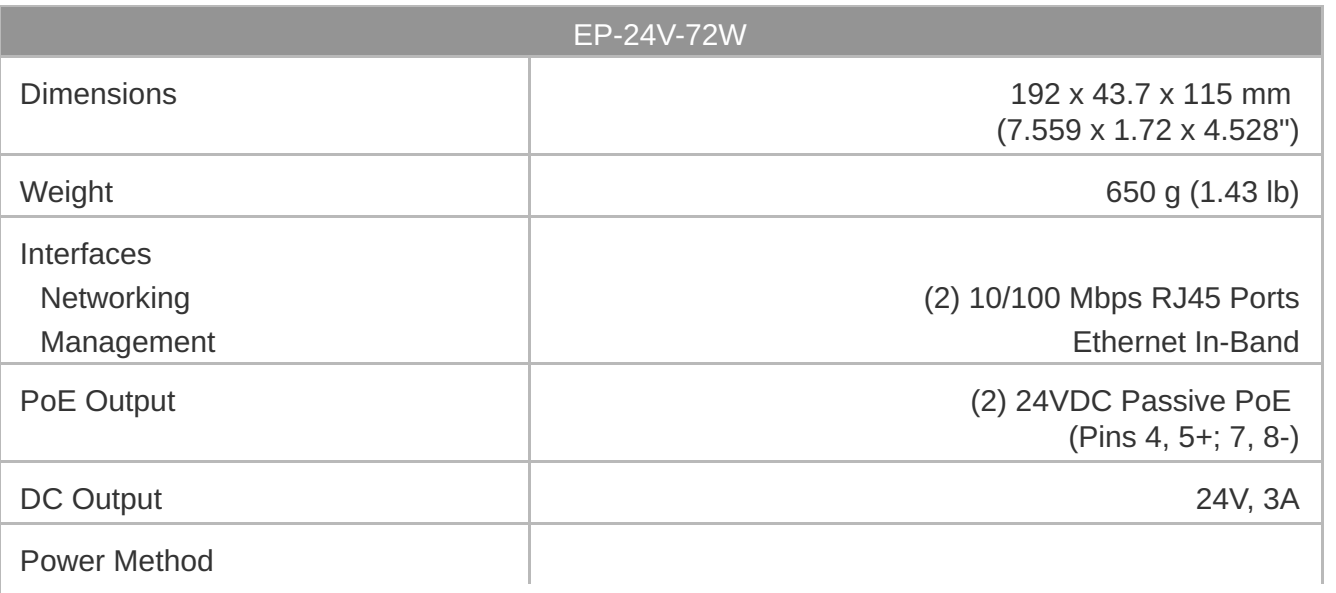

Create PDF in your applications with the Pdfcrowd [HTML to PDF API](https://pdfcrowd.com/doc/api/?ref=pdf) [PDFCROWD](https://pdfcrowd.com/?ref=pdf)

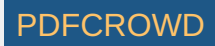

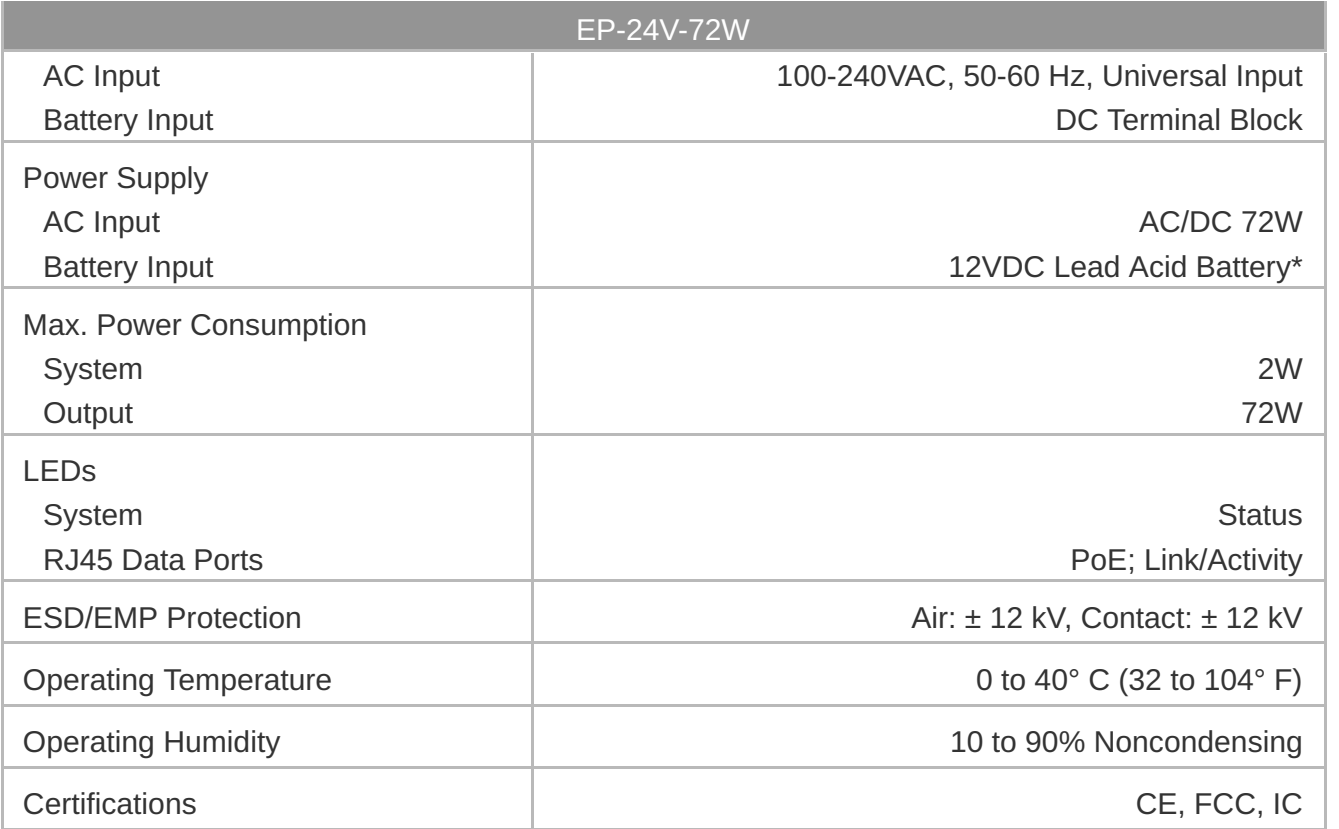

*\* Battery not included.*

## Safety Notices

- 1. Read, follow, and keep these instructions.
- 2. Heed all warnings.
- 3. Only use attachments/accessories specified by the manufacturer.

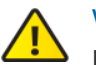

WARNING: Failure to provide proper ventilation may cause fire hazard. Keep at least 20 **TA** warring to make to provide properties the ventilation holes for adequate airflow.

WARNING: To reduce the risk of fire or electric shock, do not expose this product to rain or

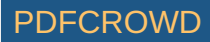

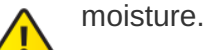

WARNING: Do not use this product in location that can be submerged by water.

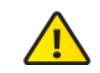

WARNING: Avoid using this product during an electrical storm. There may be a remote risk of electric shock from lightning.

## Electrical Safety Information

- 1. Compliance is required with respect to voltage, frequency, and current requirements indicated on the manufacturer's label. Connection to a different power source than those specified may result in improper operation, damage to the equipment or pose a fire hazard if the limitations are not followed.
- 2. There are no operator serviceable parts inside this equipment. Service should be provided only by a qualified service technician.
- 3. This equipment is provided with a detachable power cord which has an integral safety ground wire intended for connection to a grounded safety outlet.
	- a. Do not substitute the power cord with one that is not the provided approved type. Never use an adapter plug to connect to a 2-wire outlet as this will defeat the continuity of the grounding wire.
	- b. The equipment requires the use of the ground wire as a part of the safety certification, modification or misuse can provide a shock hazard that can result in serious injury or death.
	- c. Contact a qualified electrician or the manufacturer if there are questions about the installation prior to connecting the equipment.
	- d. Protective earthing is provided by Listed AC adapter. Building installation shall provide appropriate short-circuit backup protection.
	- e. Protective bonding must be installed in accordance with local national wiring rules and regulations.

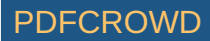

## Limited Warranty

#### [ui.com/support/warranty](https://www.ui.com/support/warranty/)

The limited warranty requires the use of arbitration to resolve disputes on an individual basis, and, where applicable, specify arbitration instead of jury trials or class actions.

## **Compliance**

## FCC

Changes or modifications not expressly approved by the party responsible for compliance could void the user's authority to operate the equipment.

This device complies with Part 15 of the FCC Rules. Operation is subject to the following two conditions.

- 1. This device may not cause harmful interference, and
- 2. This device must accept any interference received, including interference that may cause undesired operation.

This equipment has been tested and found to comply with the limits for a Class A digital device, pursuant to Part 15 of the FCC Rules. These limits are designed to provide reasonable protection against harmful interference when the equipment is operated in a commercial environment. This equipment generates, uses, and can radiate radio frequency energy and, if not installed and used in accordance with the instruction manual, may cause harmful interference to radio communications. Operations of this equipment in a residential area is likely to cause harmful interference in which case the user will be required to correct the interference at his own expense.

### ISED Canada

CAN ICES-3(A)/NMB-3(A)

### Australia and New Zealand

Warning: This equipment is compliant with Class A of CISPR 32. In a residential

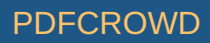

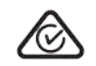

environment this equipment may cause radio interference.

## CE Marking

CE marking on this product represents the product is in compliance with all directives that are applicable to it.

 $C \in$ 

[WEEE Compliance Statement](https://dl.ui.com/qsg/source/main/WEEE/WEEE_Compliance_Statement.html)

[Declaration of Conformity](https://www.ui.com/compliance/)

## Online Resources

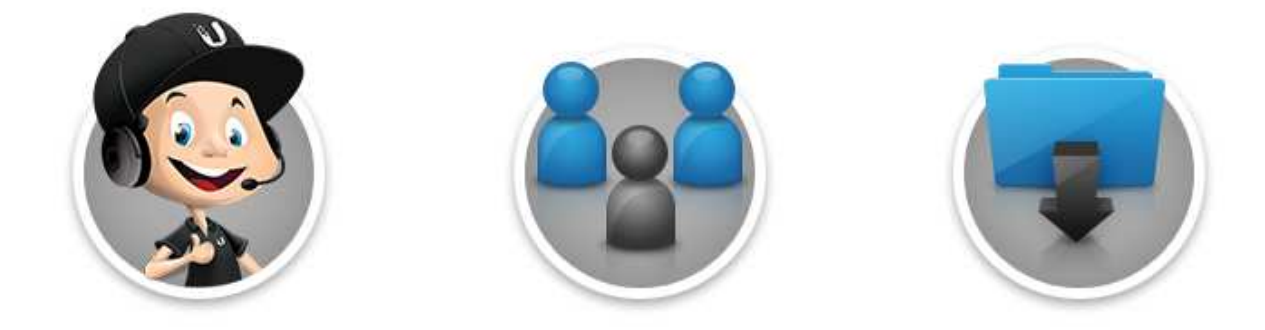

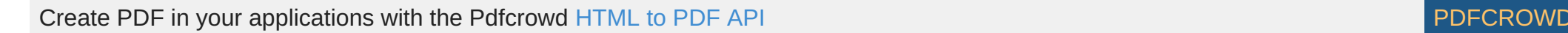

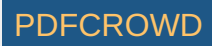

© 2020 Ubiquiti Inc. All rights reserved.

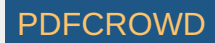